# *Préambule*

PC

*Fonction disponible pour Heredis 13 à Heredis 2015.*

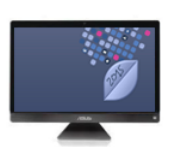

## *Synchroniser entre 2 PCs*

1. Vous faites votre généalogie sur votre poste fixe, à la maison, et vous avez installé Heredis. Votre fichier contient 343 individus et 71 médias.

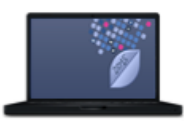

2. Vous avez un ordinateur portable que vous prenez lors de vos déplacements. Vous avez aussi installé **la même version de Heredis** (toute version postérieure à Heredis12) sur cet ordinateur car votre licence Heredis vous y autorise.

### *Première synchronisation*

- Lancez Heredis sur votre ordinateur portable.
- Lancez Heredis sur votre poste fixe et ouvrez le fichier à transférer vers votre portable.
- Choisissez le menu **Fichier** > **Synchroniser** > **en WiFi…** ou cliquez sur le bouton **Synchroniser** puis **en WiFi** dans la barre d'outils.

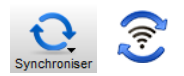

- Heredis affiche la liste des appareils disponibles sur le réseau WiFi et sur lesquels Heredis est lancé.
- Sélectionnez l'appareil de destination.
- La partie inférieure de la fenêtre de synchronisation vous indique le sens proposé pour le transfert du fichier. Cliquez sur **Envoyer** pour lancer l'envoi de vos données et de vos médias vers votre ordinateur portable**.**

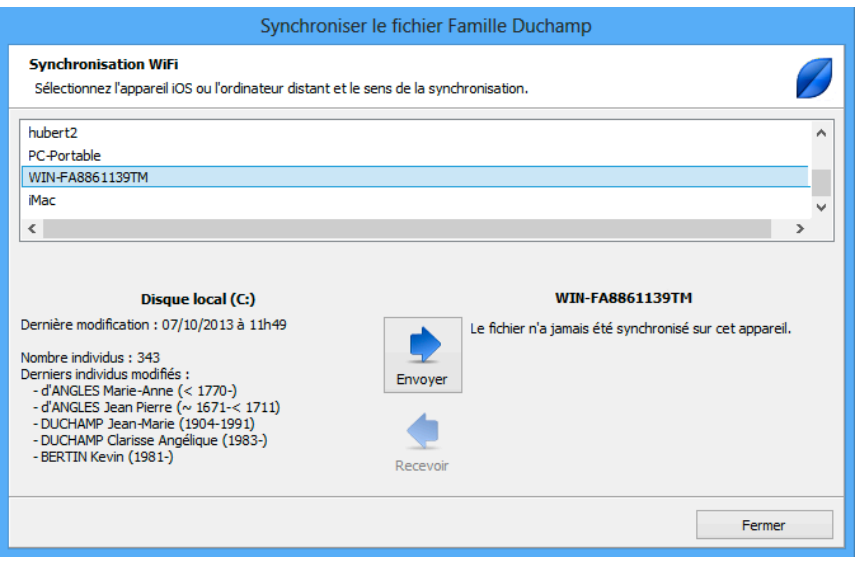

• Votre ordinateur portable reçoit une demande de confirmation. Acceptez l'envoi des données pour que la synchronisation puisse s'effectuer.

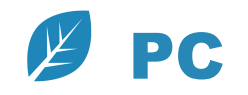

Lorsque la synchronisation est terminée, le fichier s'ouvre sur votre ordinateur portable. Vous avez transféré 343 individus et 71 médias qui se trouvent à présent à la fois sur votre poste fixe et sur votre portable.

#### *Synchronisation suivante*

Vous avez complété votre généalogie sur votre ordinateur portable. Vous avez enregistré trois nouveaux individus, modifié deux individus existants et ajouté deux médias. Faites une synchronisation pour récupérer ces données sur votre poste fixe.

- Lancez Heredis sur votre poste fixe mais n'ouvrez pas le fichier.
- Lancez Heredis sur votre ordinateur portable et ouvrez le fichier généalogique à transférer.
- Cliquez sur le bouton **Synchroniser** puis **en WiFi** dans la barre d'outils.
- Sélectionnez l'ordinateur fixe dans la liste des appareils détectés puis cliquez sur **Envoyer**.

Heredis saura repérer quels médias ont été modifiés (ou ajoutés) et ne transmettra que ceux-ci.

#### *• Conseil*

Si vous n'avez pas de réseau WiFi ou s'il ne fonctionne pas, synchronisez à l'aide d'un périphérique de stockage (clé USB ou disque externe) que vous brancherez sur vos deux ordinateurs successivement pour **Envoyer** puis **Recevoir** les données.